DIPLOMADO DE PROFUNDIZACION CISCO PRUEBA DE HABILIDADES PRÁCTICAS CCNP

CIRONEL HERNANDEZ FORERO

UNIVERSIDAD NACIONAL ABIERTA Y A DISTANCIA UNAD ESCUELA DE CIENCIAS BASICAS, TECNOLOGÍA E INGENIERÍA INGENIERÍA DE TELECOMUNICACIONES VILLAVICENCIO – META

2023

DIPLOMADO DE PROFUNDIZACION CISCO PRUEBA DE HABILIDADES PRÁCTICAS CCNP

CIRONEL HERNANDEZ FORERO

Diplomado de profundización, para la obtención del título como INGENIERO DE TELECOMUNICACIONES

DOCENTE: GERARDO GRANADOS ACUÑA

UNIVERSIDAD NACIONAL ABIERTA Y A DISTANCIA UNAD ESCUELA DE CIENCIAS BASICAS, TECNOLOGÍA E INGENIERÍA INGENIERÍA DE TELECOMUNICACIONES VILLAVICENCIO – META

2023

Nota de Aceptación

Presidente del Jurado

Firma del Jurado

Firma del Jurado

Villavicencio 4 de mayo 2023

#### AGRADECIMIENTO

<span id="page-3-0"></span>Por medio del presente trabajo de grado, agradezco a cada una de las personas que aportan de forma directa o indirecta para lo que se está logrando el día de hoy. Al ingeniero John Ortiz piza quien fue la primera persona en mi formación profesional en el área tecnológica, donde pude encontrar ese gusto por la educación y esas ganas de salir adelante.

El respeto por cada una de las personas como parte fundamental en lo que soy como persona. Un agradecimiento a mí mamá por confiar en mi a pesar de las dificultades que se presentaron en el proceso educativo, por ese amor incondicional y apoyo a lo largo de mi formación.

## TABLA DE CONTENIDO

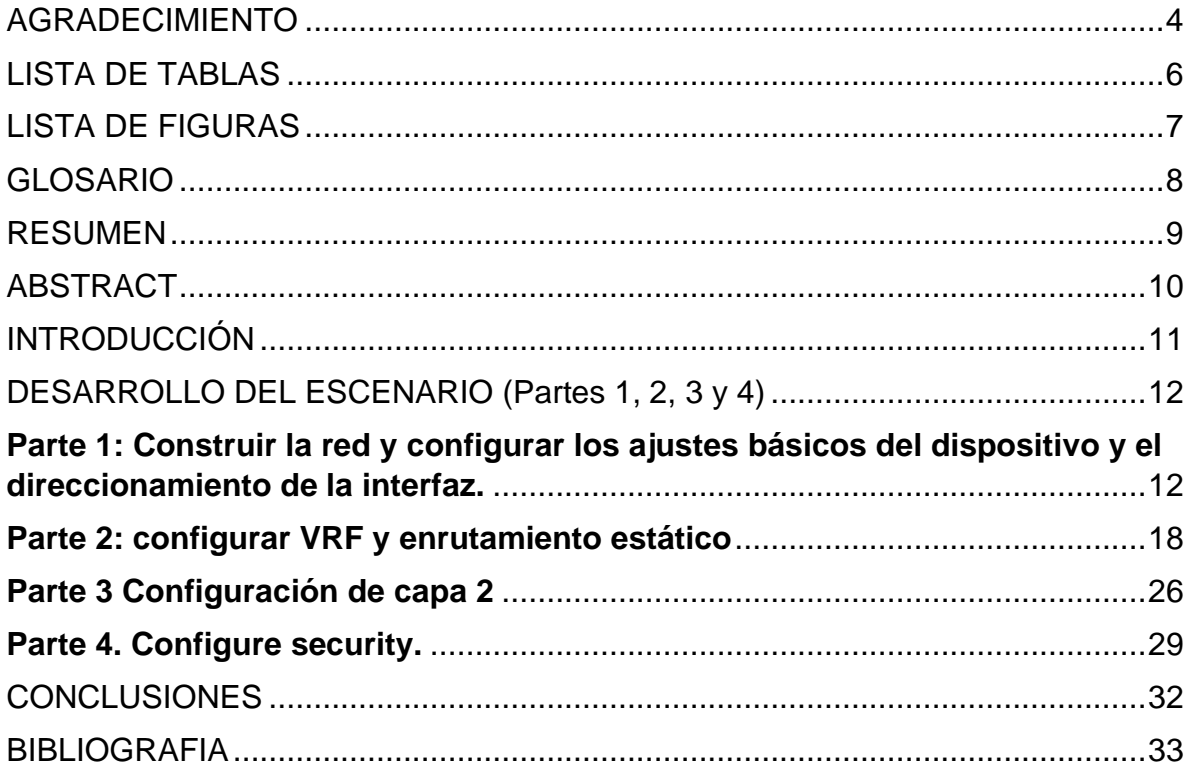

### LISTA DE TABLAS

<span id="page-5-0"></span>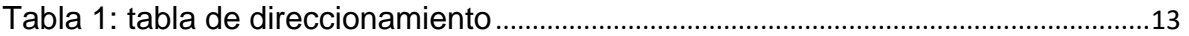

#### **LISTA DE FIGURAS**

<span id="page-6-0"></span>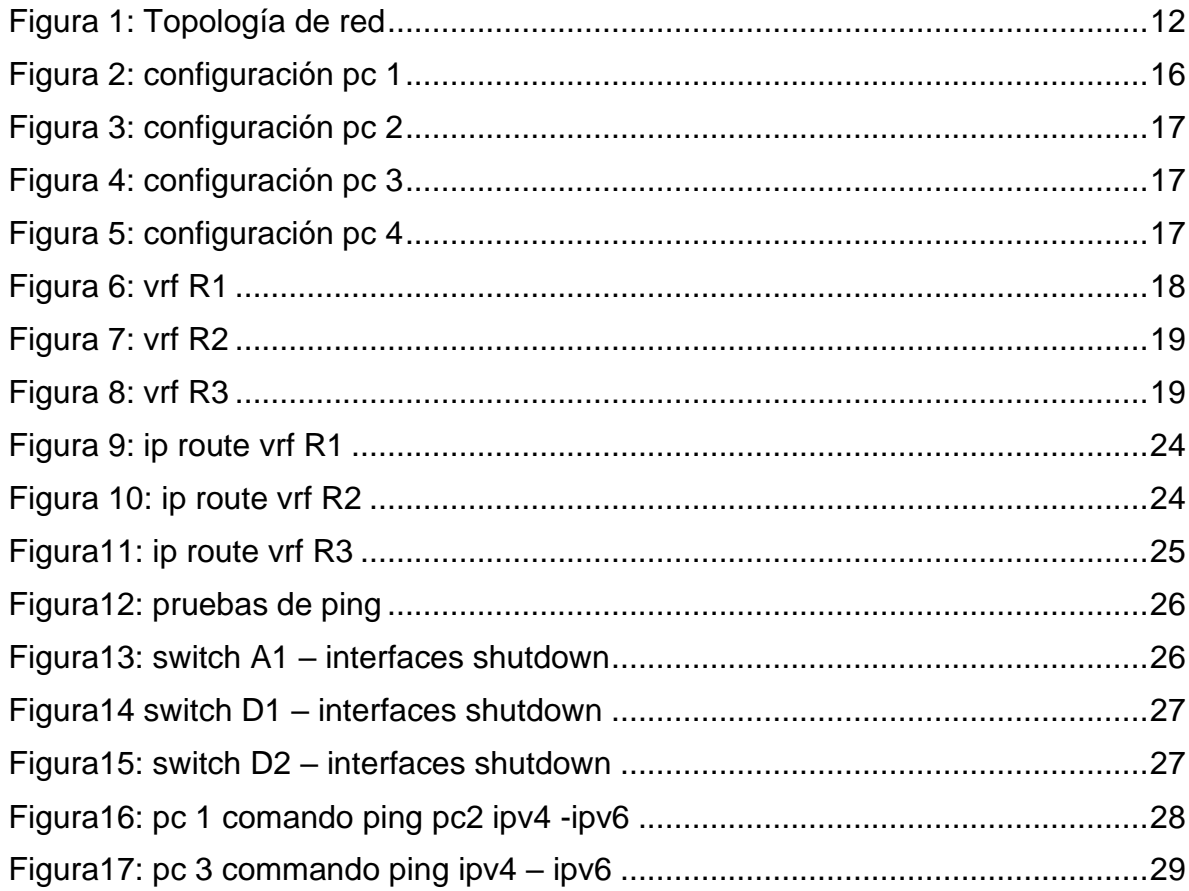

#### GLOSARIO

<span id="page-7-0"></span>**Conmutación**: Se considera como la conexión de varias vías, de un extremo al otro las cuales hacen el enrutamiento de los paquetes para cada uno de los hosts que hacen parte de la red en desarrollo en este caso origen al destino.

**Router**: Son dispositivos encargados de realizar el envió de paquetes por las rutas hacia redes externas o servidores, las cuales hacen parte de la capa 3 para el direccionamiento adecuado en búsqueda de una mejor ruta y menor costo de tiempo.

**Switch**: Dispositivo de capa dos, el cual es el encargado de la conexión de los hosts en la red. También podemos ver switch capa 3 que realizan enrutamiento de paquetes.

**Vrf**: Virtual routing and forwarding, esta tecnología nos permite la configuración de varias tablas de enrutamiento al mismo tiempo, por medio de subinterfaces para lograr un aprovechamiento de cada uno de los puertos.

**Enrutamiento**: Es el encargado de seleccionar las rutas en una red, las cuales se realizan por medio de los dispositivos de capa router.

**Gns3**: Simulador por medio del cual se ponen en marcha escenarios de redes, el cual sirve para corregir errores de esas posibles fallas antes de salir a producción cada una de las configuraciones realizadas en los dispositivos.

**Encapsulamiento**: Es la encargada de colocar la información con el protocolo correspondiente a cada uno de los protocolos configurados en la red. Los datos van en el encabezado con la trama correspondiente al protocolo.

#### RESUMEN

<span id="page-8-0"></span>Esta actividad se llevará a cabo por lo planteado en el diplomado CCNP cisco, con cada uno de los lineamientos y puestas en marcha de las configuraciones propuestas, así como la verificación de cada dispositivo con la configuración respectiva.

Se trabaja por medio de un ambiente de máquinas virtuales GNS3, el cual nos permite realizar la puesta en marcha y configuración de cada uno de los dispositivos planteados en la actividad, así como las pruebas de cada una de las rutas configurada para el enrutamiento de las redes.

Por medio de la conmutación, se realizaron las pruebas de operatividad de cada una de las redes con el comando ping, así como en la puesta en marcha de todas las VRF configuradas, con ello se logra una conmutación de cada una de las redes conectadas a los switchs.

Se realizo esta actividad con base en lo aprendido a través del diplomado, donde pusieron en práctica cada uno de los conocimientos que hemos estado desarrollando en las diferentes actividades como lo son el desarrollo y configuración.

Palabras clave: cisco, CCNP, conmutación, enrutamiento, redes, electrónica.

#### ABSTRACT

<span id="page-9-0"></span>this activity will be carried out as outlined in the CCNP cisco diploma, with each of the guideline and place the purpose of configuration, as well as verification of device with respective configuration.

It is worked by means of an environment of virtual machine GNS3, the permission to make the position the configuration of each one of device in the activity, as well as the test of the routing configuration for the network.

by means of the switching, to make the test of operation of each one of networking with the ping command, this is the setting up of all the VRF configuration, with this the switching of each one of the networks are connected to the switching.

The activity is carried out with rules in the learning in the diploma course, where they put into practice each of the knowledge that has been developed in the different configuration activities.

Keyword: cisco, CCNP, routing, switching, networking, electronics.

#### INTRODUCCIÓN

<span id="page-10-0"></span>Por medio del presente desarrollo se espera poner en práctica los distintos protocolos aprendidos en el desarrollo del curso, por medio del siguiente escenario de como podremos ejecutar bajo la puesta en marcha de simulaciones en el desarrollo de la actividad, se realizará pruebas en GNS3 con dispositivos cisco.

Se realiza la simulación del escenario con 3 router, 3 switch capa 2 y 4 equipos de escritorio, se procede con la configuración del protocolo VRF para el direccionamiento IPV4 – IPV6 realizando la puesta en marcha del direccionamiento.

En la simulación se realizó la configuración de las redes respectivas, para la comunicación entre los hosts, creación de dos vlans, General-Users y Special-Users. Se configura cada uno de los hosts por medio de ip estática y los lineamientos de seguridad en cada unos de los switchs y los routers.

### <span id="page-11-1"></span><span id="page-11-0"></span>**Parte 1: Construir la red y configurar los ajustes básicos del dispositivo y el direccionamiento de la interfaz.**

Configurar la topología y ajustes básicos.

Paso 1: cablee la red como se muestra en la topología

Paso 2: configure los ajustes básicos para cada dispositivo.

a-) ingrese al modo de configuración global en cada uno de los dispositivos y aplique la configuración básica. Las configuraciones de inicio para cada dispositivo se proporcionan a continuación.

#### Escenario 1

<span id="page-11-2"></span>Figura 1: Topología de red

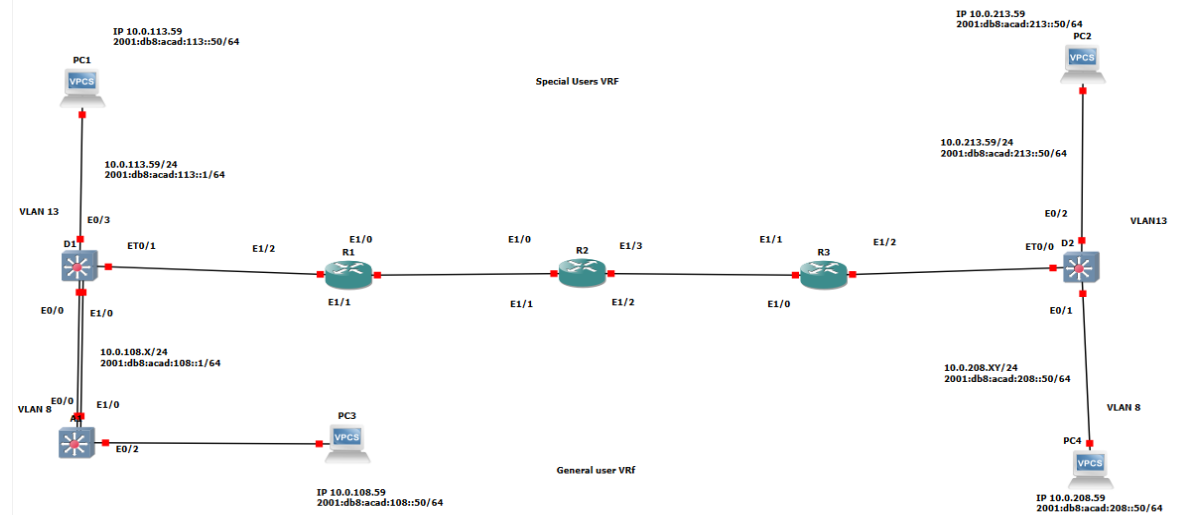

Fuente: Autoría propia – GNS3

Recursos requeridos

3 routers (cisco 7200)

3 switches (cisco IOU L2)

4 PCs (use GNS3)

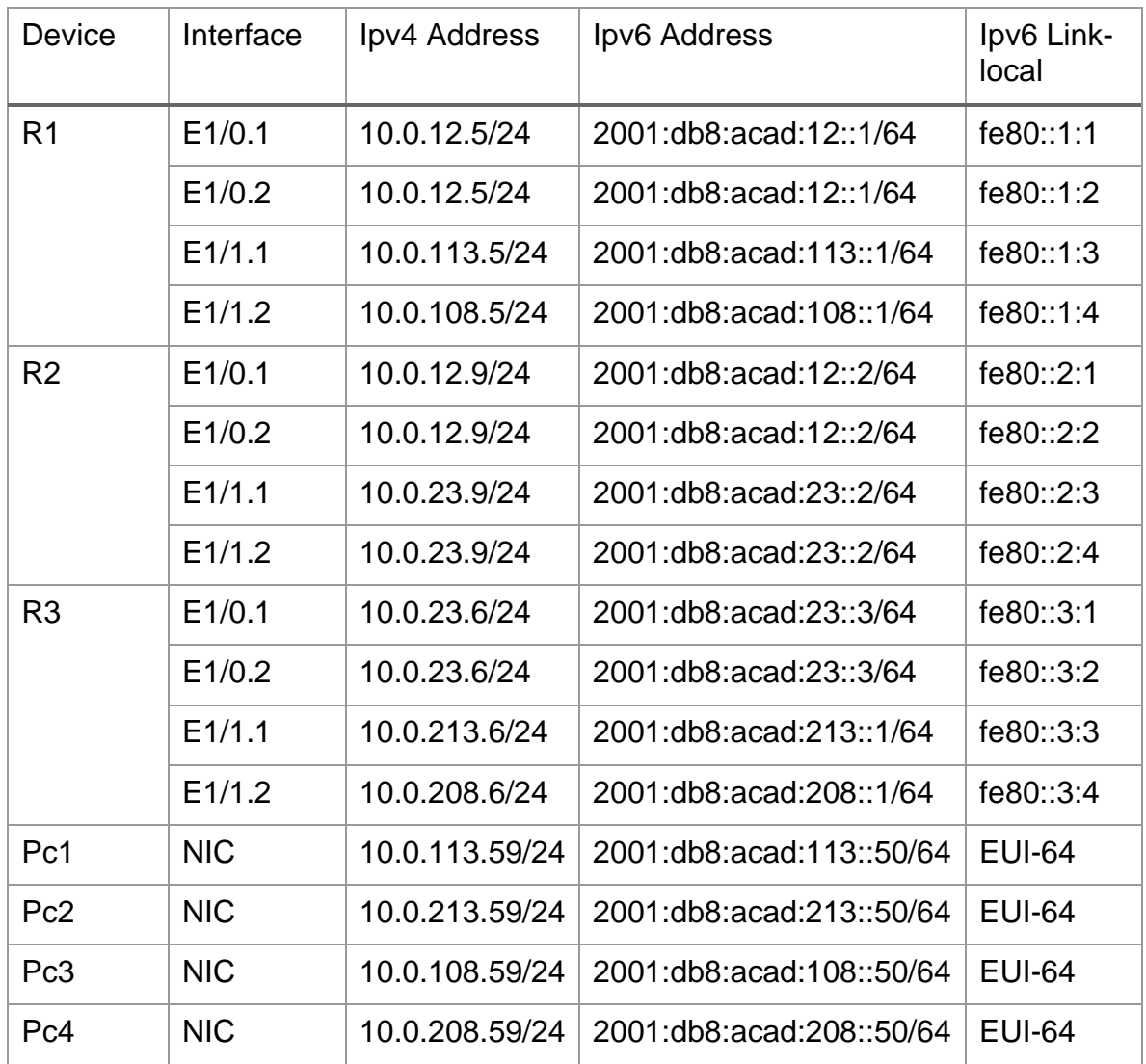

<span id="page-12-0"></span>Tabla 1: tabla de direccionamiento

Observación: me estaba presentando una falla en realizar pin al router 3 ya que mi número de c.c: 595, decidí cambiar al 6 para R3.

Router R1

Configure terminal ! *modo configuración global* Hostname R1 ! *configuración de nombre*

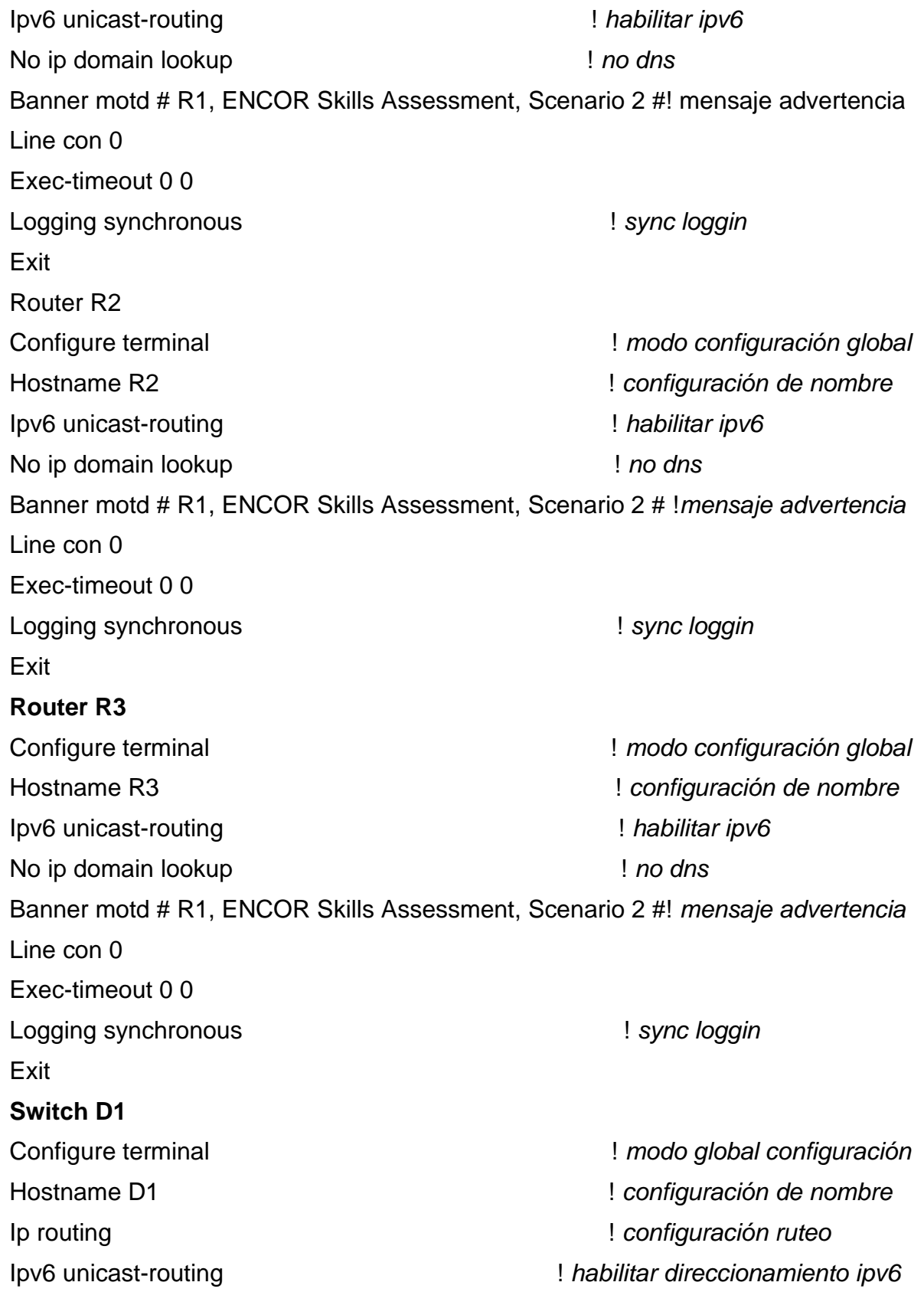

No ip domain-lookup **example 2** *no dns* Banner motd # D1, ENCOR Skills assessment, Scenario 2 #! *mensaje advertencia* Line con 0 Exec-timeout 0 0 Logging synchronous ! *loggin sync* Exit Vlan 10 ! *creación de vlan* Name General-Users ! *nombre de vlan 10* Exit Vlan 13 ! *creación de vlan* Name Special-Users **2008 12 and 2018 12 and 2018 12 and 2018 12 and 2018 12 and 2018 12 and 2019 12 and 2019 12 and 2019 12 and 2019 12 and 2019 12 and 2019 12 and 2019 12 and 2019 12 and 2019** Exit Switch 2 Configure terminal ! *modo configuración global* Hostname D2 ! *configuración nombre* Ip routing ! *configuración de ruteo* Ipv6 unicast-routing ! *habilitación direccionamiento ipv6* No ip domain-lookup **example 2** *no dns no dns* Banner motd # D2, ENCOR Skills assessment, Scenario 2 # ! *mensaje advertencia* Line con 0 Exec-timeout 0 0 Logging synchronous ! *mensajes no solicitados* Exit Vlan 10 ! *creación vlan* Name General-Users ! *nombre vlan* Exit Vlan 13 ! *creación vlan* Name Special-Users *nombre vlan nombre vlan* Exit Switch A1 Configure terminal ! *modo configuración global* Hostname A1 ! *configuración de nombre*

Ipv6 unicast-routing ! *habilitación de direccionamiento ip* No ip domain lookup **example 2** *no dns* Banner motd # A1, ENCOR Skills Assessment, Scenario 2 # !*mensaje advertencia* Line con 0 Exec-timeout 0 0 Logging synchronous ! *mensajes no solicitados* Exit Vlan 8 ! *creación de vlan* Name General-Users ! *nombre de la vlan* Exit

B-) guarde las configuraciones en cada uno de los dispositivos.

Configuración R1

C-) configure los PC1, PC2, PC3 y PC4 de acuerdo con la tabla de direccionamiento

PC1

<span id="page-15-0"></span>Figura 2: configuración pc 1

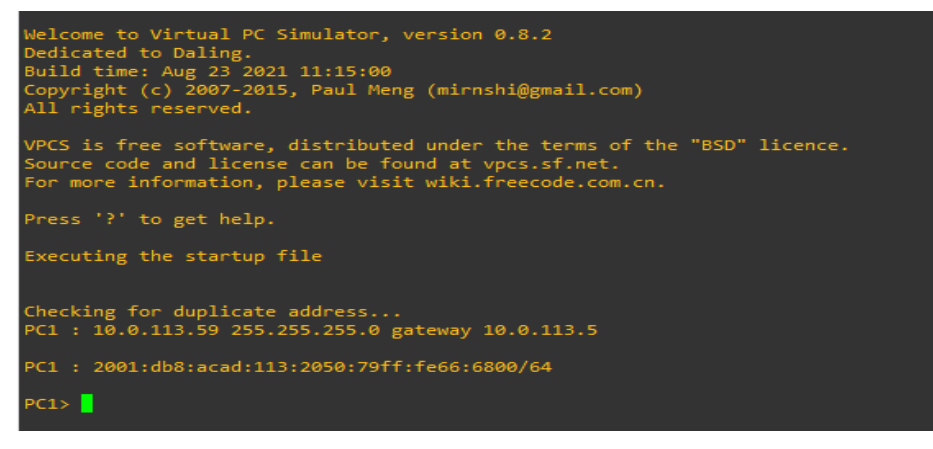

Fuente: Autoría propia – GNS3

#### PC2

#### <span id="page-16-0"></span>Figura 3: configuración pc 2

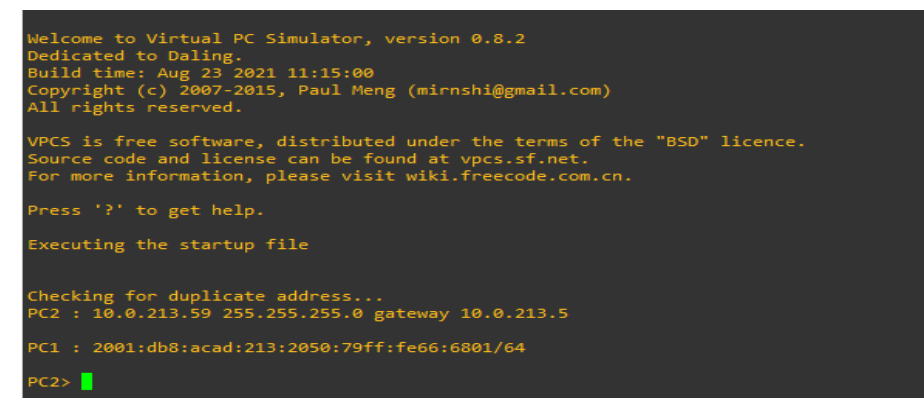

Fuente: Autoría propia – GNS3

#### PC3

<span id="page-16-1"></span>Figura 4: configuración pc 3

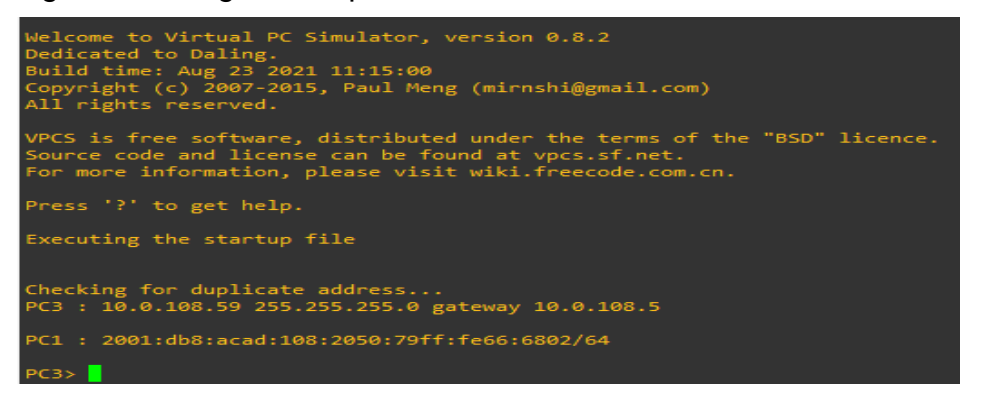

Fuente: Autoría propia – GNS3

#### PC4

<span id="page-16-2"></span>Figura 5: configuración pc 4

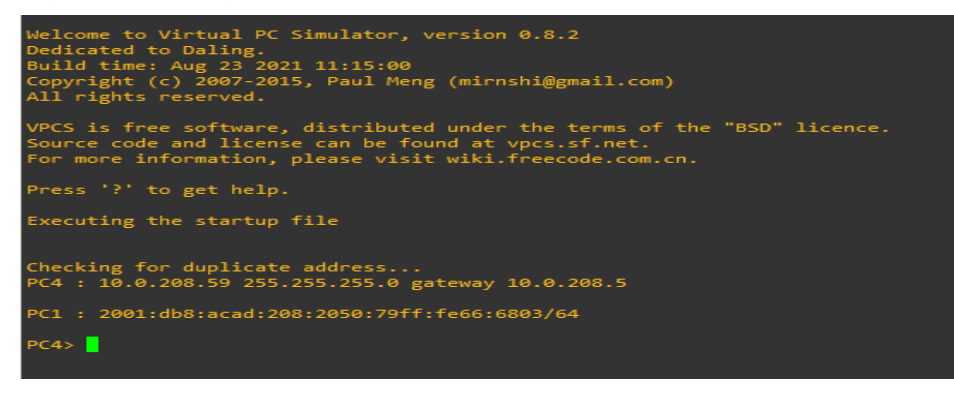

Fuente: Autoría propia – GNS3

#### <span id="page-17-0"></span>**Parte 2: configurar VRF y enrutamiento estático**

En esta parte de la evaluación de habilidades, configura VRF-lite en los tres enrutadores y las rutas estáticas adecuadas para admitir la accesibilidad de un extremo a otro. Al final de esta parte, R1 debería poder hacer ping a R3 en cada VRF.

**2.1** On R1, R2, and R3, configure VRF-lite VRFs as shown in the topology diagram.

**Specification** 

Configure two VRFs: General-Users – Special-Users

The VRFs must support IPV4 and IPV6.

#### **R1**

Configure terminal ! *configuración global* Vrf definition Special-Users ! *se define vrf* Description Special users ! *descripción vrf* Address-family IPv4 *Address-family IPv4 se habilita vrf ipv4* Address-family IPv6 ! *se habilita vrf ipv6* Vrf definition General-Users ! *se define vrf* Description General-Users ! *se define nombre de la vrf* Address-family ipv4 *Address-family ipv4 noid se habilita vrf ipv4* Address-family ipv6 *b se habilita vrf ipv6 se habilita vrf ipv6* Exit

<span id="page-17-1"></span>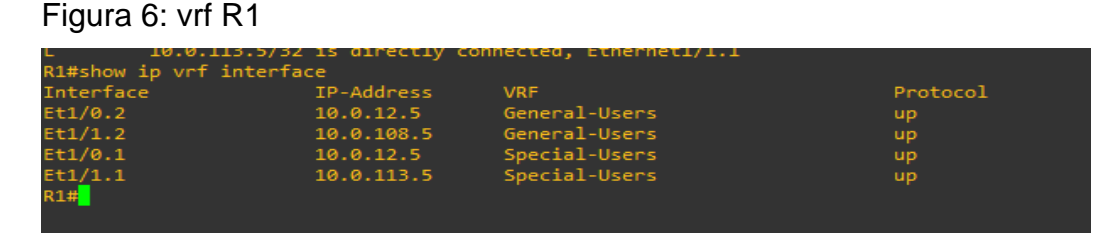

Fuente: Autoría propia – GNS3

#### **R2**

Configure terminal ! *configuración global* Vrf definition Special-Users ! *se define vrf* Description Special users ! *descripción vrf* Address-family IPv4 *b* **i se habilita vrf ipv4** *se habilita vrf ipv4* Address-family IPv6 *Address-family IPv6 nddress-family IPv6 nddress-family IPv6* 

- 
- 
- 
- 
- 

Vrf definition General-Users ! *se define vrf* Description General-Users ! *descripción vrf*

Address-family ipv4 *Address-family ipv4 l se habilita vrf ipv4* 

Address-family ipv6 *Address-family ipv6 nddress-family ipv6 nddress-family ipv6* 

Exit

<span id="page-18-0"></span>Figura 7: vrf R2

- 
- 
- 
- 

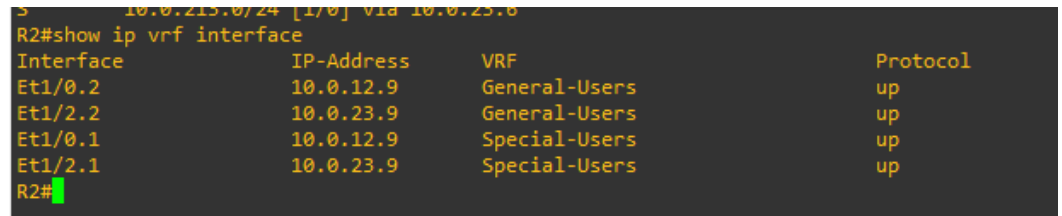

Fuente: Autoría propia – GNS3

# **R3**

Configure terminal ! *configuración global* Vrf definition Special-Users ! *creación vrf* Description Special users ! *descripción vrf* Address-family IPv4 *Address-family IPv4* **1** *se habilita ipv4* Address-family IPv6 *Address-family IPv6* **1** *se habilita ipv6* Vrf definition General-Users ! *se crea vrf* Description General-Users ! *descripción vrf* Address-family ipv4 *Address-family ipv4 l se habilita vrf* Address-family ipv6 *Address-family ipv6* **1** *se habilita vrf* Exit

<span id="page-18-1"></span>Figura 8: vrf R3

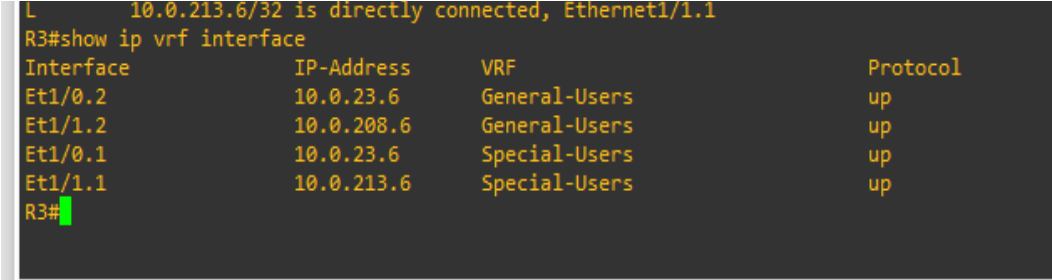

Fuente: Autoría propia – GNS3

**2.2** On R1, R2, and R3, configure IPV4 and IPV6 interfaces on each as detailed in the addressing table above.

#### **Specification**

All routers will use Router-On-Stick on their Et 1/0.x interfaces to support separation of the VRFs.

Sub-interface 1:

- In the Special Users VRF
- Use dot1q encapsulation 13
- IPV4 and IPV6 GUA and link-local address
- Enable the interfaces.

#### Sub-interface 2:

- In the General Users VRF
- Use dot1q encapsulation 8
- IPV4 and IPV6 GUA and link-local address
- Enable the interfaces.

#### **R1**

Configure terminal ! *configuración global* Interface ethernet 1/0.1 ! *se crea subinterface* Encapsulation dot1q 13 ! *habilitación 802.1* Vrf forwarding Special-Users ! *Habilitación multiplex instancias* Ip address 10.0.12.5/24 ! *configuración ipv4* Ipv6 address 2001:db8:acad:12::1/64 ! *configuración ipv6* Ipv6 address fe80::1:1 link-local ! *configuración link-local* No shutdown ! *subir la interfaz* Exit Interface ethernet 1/0.2 ! *se crea subinterface* Encapsulation dot1q 10 ! *se habilita 802.1* Vrf forwarding General-Users ! *habilitación multiplex instancias* Ip address 10.0.12.5/24 ! *configuración ipv4* Ipv6 address 2001:db8:acad:12::1/64 ! *configuración ipv6* Ipv6 address fe80::1:2 link-local ! *configuración link-local* No shutdown ! *subir la interfaz* Exit Interface ethernet 1/1.1 ! *se crea subinterface* Encapsulation dot1q 13 ! *se habilita 802.1*

Vrf forwarding Special-Users ! *habilitación multiplex instancias* Ip address 10.0.113.5/24 ! *configuración ipv4* Ipv6 address fe80::1:3 link-local ! *configuración link-local* No shutdown ! *subir la interfaz* Exit Interface ethernet 1/1.1 ! *se crea subinterface* Encapsulation dot1q 10 ! *se habilita 802.1* Vrf forwarding Special-Users ! *habilitación multiplex instancias* Ip address 10.0.113.5/24 ! *configuración ipv4* Ipv6 address 2001:db8:acad:108::1/64 ! *configuración de ipv6* Ipv6 address fe80::1:4 link-local ! *configuración link-local* No shutdown ! *Subir interfaz*

# Interface ethernet 1/0.1 ! *se crea subinterface*

Ipv6 address 2001:db8:acad:113::1/64 ! *configuración ipv6*

# **R2**

Encapsulation dot1q 13 ! *se habilita 802.1* Vrf forwarding Special-Users ! *habilitación multiplex instancias* Ip address 10.0.12.9/24 ! *configuración ipv4* Ipv6 address 2001:db8:acad:12::2/64 ! *configuración ipv6* Ipv6 address fe80::2:1 link-local ! *configuración link-local* No shutdown ! *Subir interfaz* Exit Interface ethernet 1/0.2 ! *se crea subinterface* Encapsulation dot1q 10 ! *se habilita 802.1* Vrf forwarding General-Users ! *habilitación multiplex instancias* Ip address 10.0.12.9/24 ! *configuración ipv4* Ipv6 address 2001:db8:acad:12::2/64 ! *configuración ipv6* Ipv6 address fe80::2:2 link-local ! *configuración link-local* No shutdown ! *Subir interfaz* Exit Interface ethernet 1/1.1 ! *se crea subinterface* Encapsulation dot1q 13 ! *se habilita 802.1*

Vrf forwarding Special-Users ! *habilita multiplex instancias* Ip address 10.0.23.9/24 ! *configuración ipv4* Ipv6 address 2001:db8:acad:23::2/64 ! *configuración ipv6* Ipv6 address fe80::2:3 link-local ! *configuración link-local* No shutdown ! *Subir interfaz* Exit Interface ethernet 1/1.1 ! *se crea subinteface* Encapsulation dot1q 10 ! *se habilita 802.1* Vrf forwarding Special-Users ! *habilita multiplex instancias* Ip address 10.0.23.9/24 ! *configuración ipv4* Ipv6 address 2001:db8:acad:23::2/64 ! *configuración ipv6* Ipv6 address fe80::2:4 link-local ! *configuración link-local* No shutdown ! *Subir interface*

#### **R3**

Interface ethernet 1/0.1 ! *se crea subinterface* Encapsulation dot1q 13 ! *se habilita 802.1* Vrf forwarding Special-Users ! *habilita multiplex instancias*  Ip address 10.0.23.5/24 ! *configuración ipv4* Ipv6 address 2001:db8:acad:23::3/64 ! *configuración ipv6* Ipv6 address fe80::3:1 link-local ! *configuración link-local* No shutdown ! *Subir interfaz* Exit Interface ethernet 1/0.2 ! *se crea subinterface* Encapsulation dot1q 10 ! *se habilita 802.1* Vrf forwarding General-Users ! *habilita multiplex instancias* Ip address 10.0.23.5/24 ! *configuración ipv4* Ipv6 address 2001:db8:acad:23::3/64 ! *configuración ipv6* Ipv6 address fe80::3:2 link-local ! *configuración link-local* No shutdown ! *Subir interfaz* Exit Interface ethernet 1/1.1 ! *se crea subinterface* Encapsulation dot1q 13 ! *se habilita 802.1*

Vrf forwarding Special-Users ! *habilita multiplex instancias* Ip address 10.0.213.5/24 ! *configuración ipv4* Ipv6 address 2001:db8:acad:213::1/64 ! *configuración ipv6* Ipv6 address fe80::3:3 link-local ! *configuración link-local* No shutdown ! *Subir interfaz* Exit Interface ethernet 1/1.1 ! *se crea subinterface* Encapsulation dot1q 10 ! *se habilita 802.1* Vrf forwarding Special-Users ! *habilita multiplex instancias* Ip address 10.0.208.5/24 ! *configuración ipv4* Ipv6 address 2001:db8:acad:208::1/64 ! *configuración ipv6* Ipv6 address fe80::3:4 link-local ! *configuración link-local* No shutdown ! *Subir interfaz*

**2.3** on R1 and R3, configure default static routes pointing to R2. **Specification** Configure VRF static routes for both IPV4 and IPV6 in both VRFs **R1** Ip route vrf Special-Users 0.0.0.0 0.0.0.0 10.0.12.9 ! *reenvió ipv4 vrf*

Ip Route vrf General-Users 0.0.0.0 0.0.0.0 10.0.12.9 ! *reenvió ipv4 vrf* Pv6 route vrf Special-Users ::/0 2001:db8:acad:12::2/64 ! *reenvió ipv6 vrf* Ipv6 route vrf General-Users ::/0 2001:db8:acad:12::2/64 ! *reenvió ipv6 vrf*

#### <span id="page-23-0"></span>Figura 9: ip route vrf R1

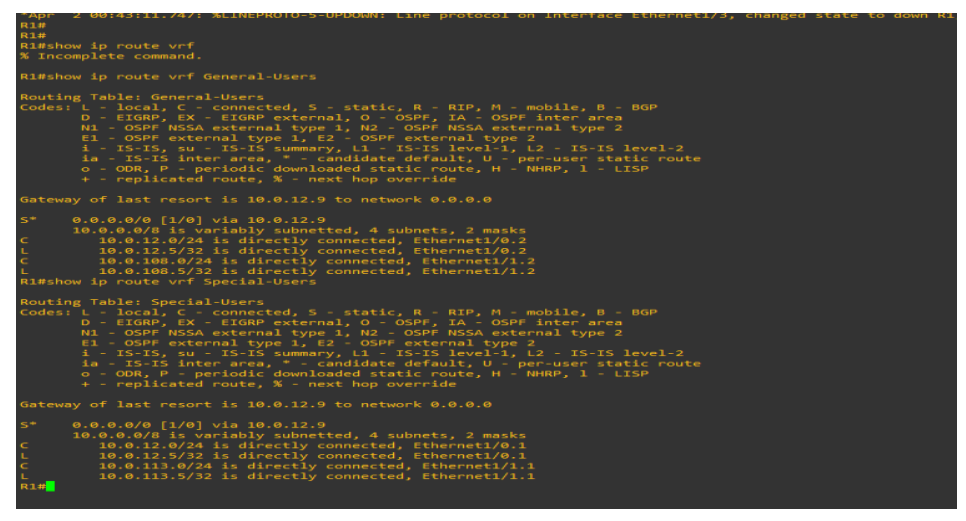

Fuente: Autoría propia – GNS3

#### **R2**

Ip route vrf Special-Users 10.0.113.0 255.55.55.0 10.0.12.5 ! *reenvió ipv4 vrf* Ip Route vrf General-Users 10.0.108.0 255.255.255.0 10.0.12.5 ! *reenvió ipv4 vrf* Ip route vrf Special-Users 10.0.213.0 255.255.255.0 10.0.23.6 ! *reenvió ipv4 vrf* Ip Route vrf General-Users 10.0.208.0 255.255.255.0 10.0.23.6 ! *reenvió ipv4 vrf* IPv6 route vrf Special-Users 2001:db8:acad:113::1/64 2001:db8:acad:12::1 Ipv6 route vrf General-Users 2001:db8:acad:108::1/64 2001:db8:acad:12::1 IPv6 route vrf Special-Users 2001:db8:acad:213::1/64 2001:db8:acad:23::3 IPv6 route vrf General-Users 2001:db8:acad:208::1/64 2001:db8:acad:23::3 Figura 10: ip route vrf R2

<span id="page-23-1"></span>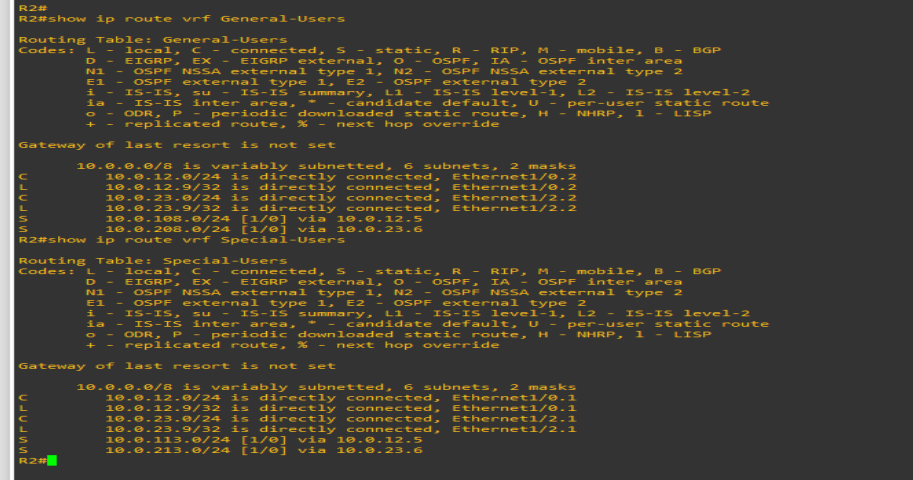

Fuente: Autoría propia – GNS3

**R3**

Ip route vrf Special-Users 0.0.0.0 0.0.0.0 10.0.23.9 ! *reenvió ipv4 vrf* Ip Route vrf General-Users 0.0.0.0 0.0.0.0 10.0.23.9 ! *reenvió ipv4 vrf* Pv6 route vrf Special-Users ::/0 2001:db8:acad:23::2/64 ! *reenvió ipv6 vrf* Ipv6 route vrf General-Users ::/0 2001:db8:acad:23::2/64 ! *reenvió ipv6 vrf* Figura11: ip route vrf R3

<span id="page-24-0"></span>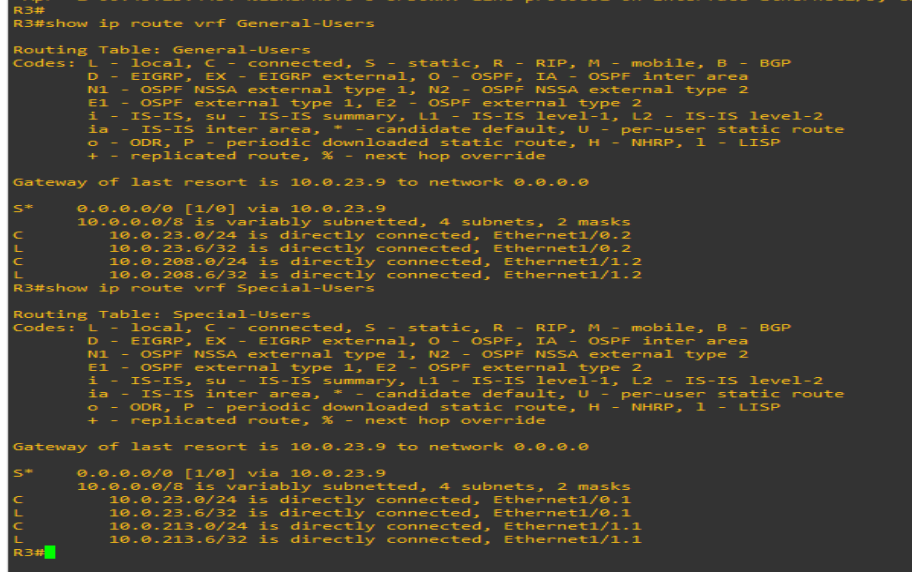

Fuente: Autoría propia – GNS3

**2.4** verify connectivity in each VRF

**Specification** 

From R1, verify connectivity to R3.

- Ping vrf General-Users 10.0.208.z
- Ping vrf General-User 2001:db8:acad:208::1
- Ping vrf Special-Users 10.0.213.z
- Ping vrf Special-Users 2001:db8:acad:213::1

#### <span id="page-25-1"></span>Figura12: pruebas de ping

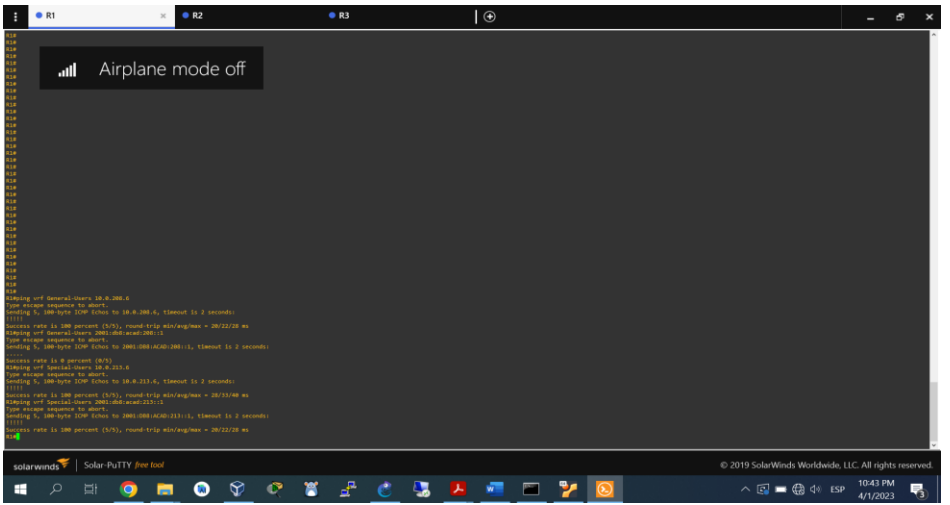

Fuente: Autoría propia – GNS3

#### <span id="page-25-0"></span>**Parte 3 Configuración de capa 2**

En esta parte, tendrá que configurar los switches para soportar con los dispositivos finales.

Las tareas de configuración son las siguientes:

Task 3.1

On D1, D2 and A1, disable all interfaces.

Specification: on D1 and D2, shutdown G1/0/1 to G1/0/24 – on A1, shutdown f0/1 –  $f0/24 - g0/2$ 

<span id="page-25-2"></span>Figura13: switch A1 – interfaces shutdown

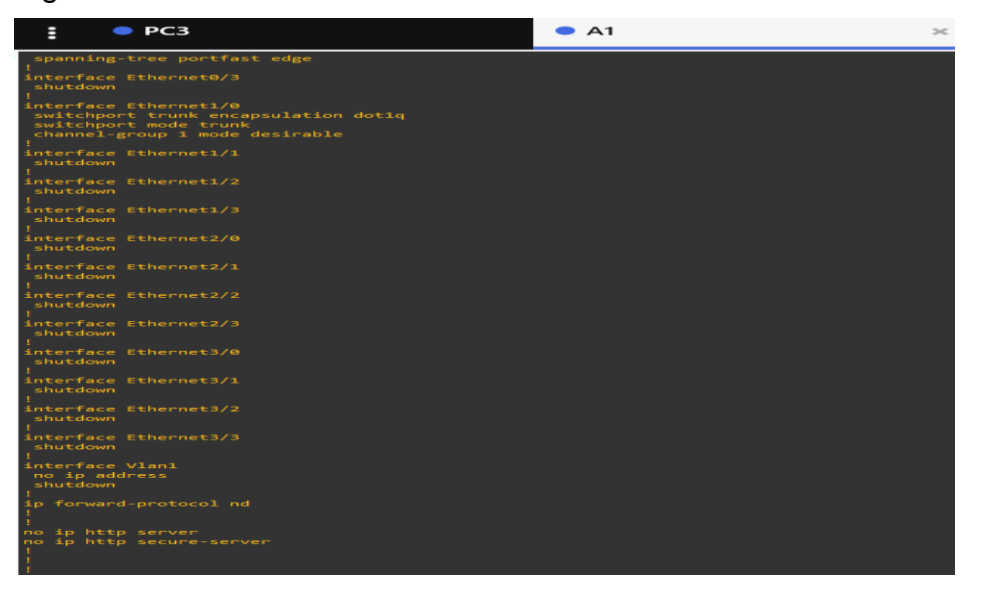

Fuente: Autoría propia – GNS3

<span id="page-26-0"></span>Figura14 switch D1 – interfaces shutdown

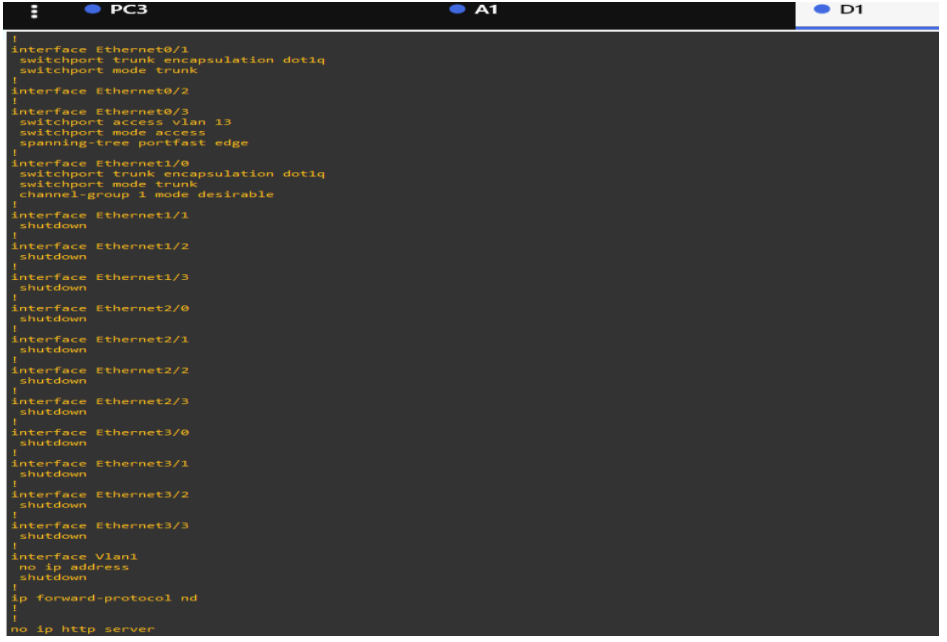

#### Fuente: Autoría propia – GNS3

<span id="page-26-1"></span>Figura15: switch D2 – interfaces shutdown

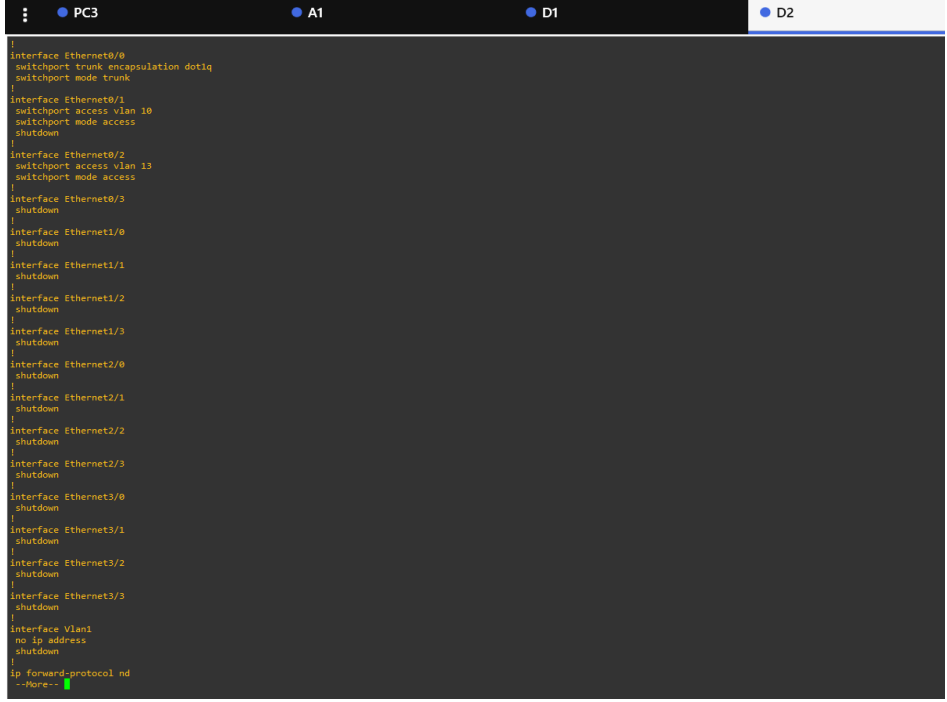

Fuente: Autoría propia – GNS3

Task 3.2

On D1 and A1, configure the EthernetChannel.

Specification: configure and enable the g1/0/11 link a trunk link

Task 3.3

On D1 and A1, configure the EtherChannel.

Specification: on D1, configure and enable. Interface g1/0/5 and g1/0/6 – port channel 1 using PAgP

On A1 configure enable interface f0/1 and f0/2 – port channel 1 using PAgP.

Task 3.4

On D1, D2, and A1, configure access ports for PC1, PC2, PC3 and PC4.

Specification: configure and enable the access ports as follows.

- On D1, configure interface g1/0/23 as an access port in VLAN 13 and enable port fast.
- On D2, configure interface g1/0/23 as an access port in VLAN 13 and enable port fast
- On D2, configure interface g1/0/24 as an access port in VLAN 8 and enable port fast
- On A1, configure interface f0/23 as an access port in VLAN 8 and enable port fast

3.5 verify PC to PC connectivity.

Specification: from PC1, verify ipv4 and ipv6 connectivity PC2.

From PC3, verify ipv4 and ipv6 connectivity PC4.

<span id="page-27-0"></span>Figura16: pc 1 comando ping pc2 ipv4 -ipv6

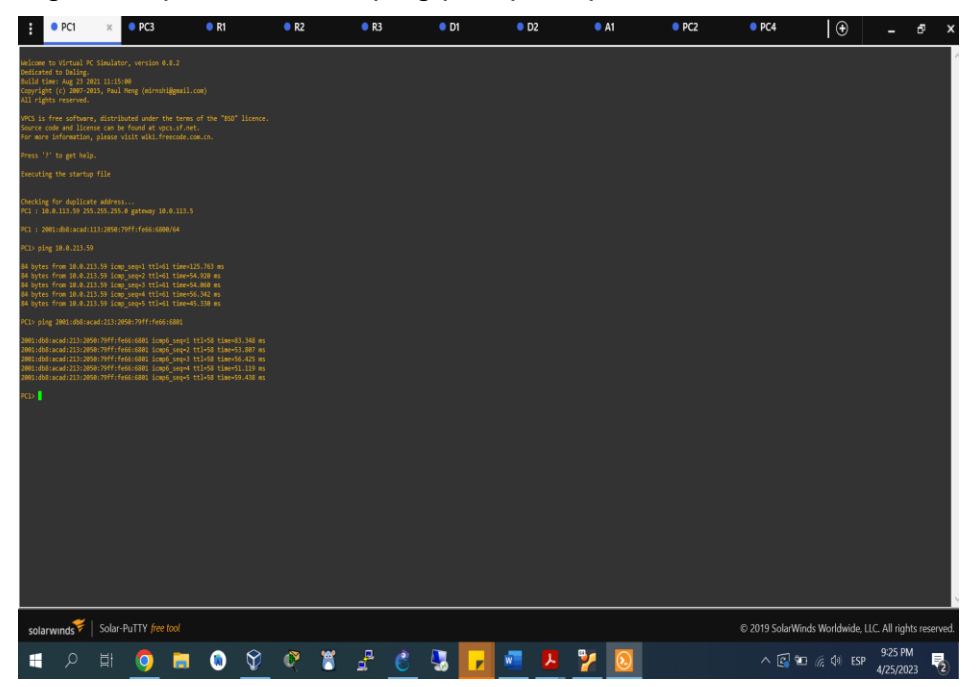

Fuente: Autoría propia – GNS3

<span id="page-28-1"></span>Figura17: pc 3 commando ping ipv4 – ipv6

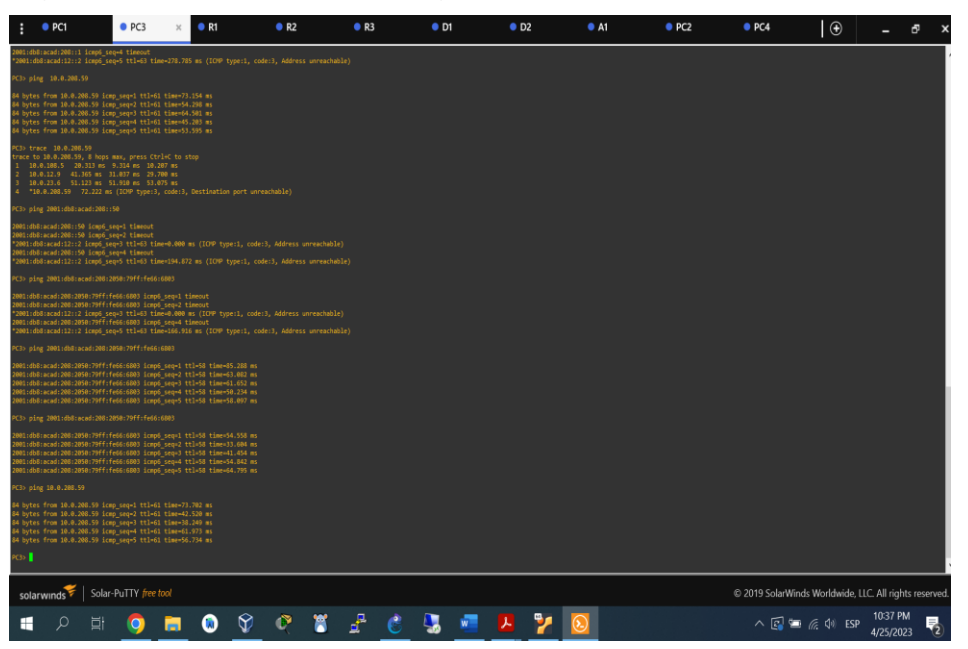

Fuente: Autoría propia – GNS3

#### <span id="page-28-0"></span>**Parte 4. Configure security.**

En esta parte debe configurar varios mecanismos de seguridad en los dispositivos de la topología.

Las tareas de configuración son las siguientes.

Task 4.1

On all devices, secure privileged EXE mode.

Specification: configure an enable secret as follows

- Algorithm type: SCRYPT
- Password: cironel595

#### Task 4.2

On all devices, create a local user account.

Specification: configure a local user

- Name: admin
- Privilege level 15
- Algorithm type: SCRYPT
- Password: cironel595

#### Task 4.3

On all device, enable AAA and enable AAA authentication.

Specification: enable AAA authentication using the local database on all lines.

#### R1

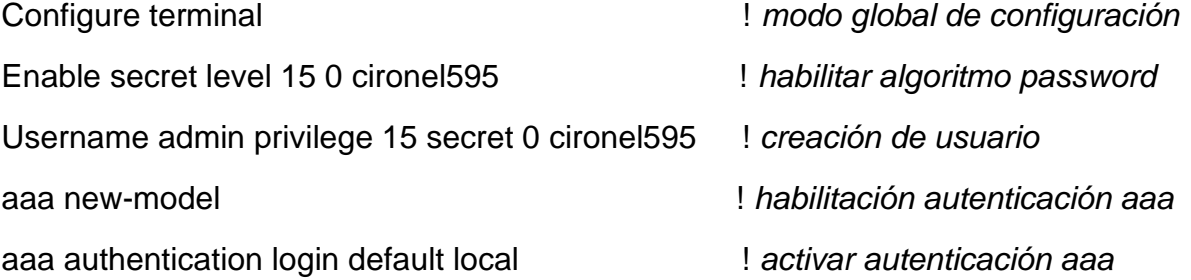

### R2

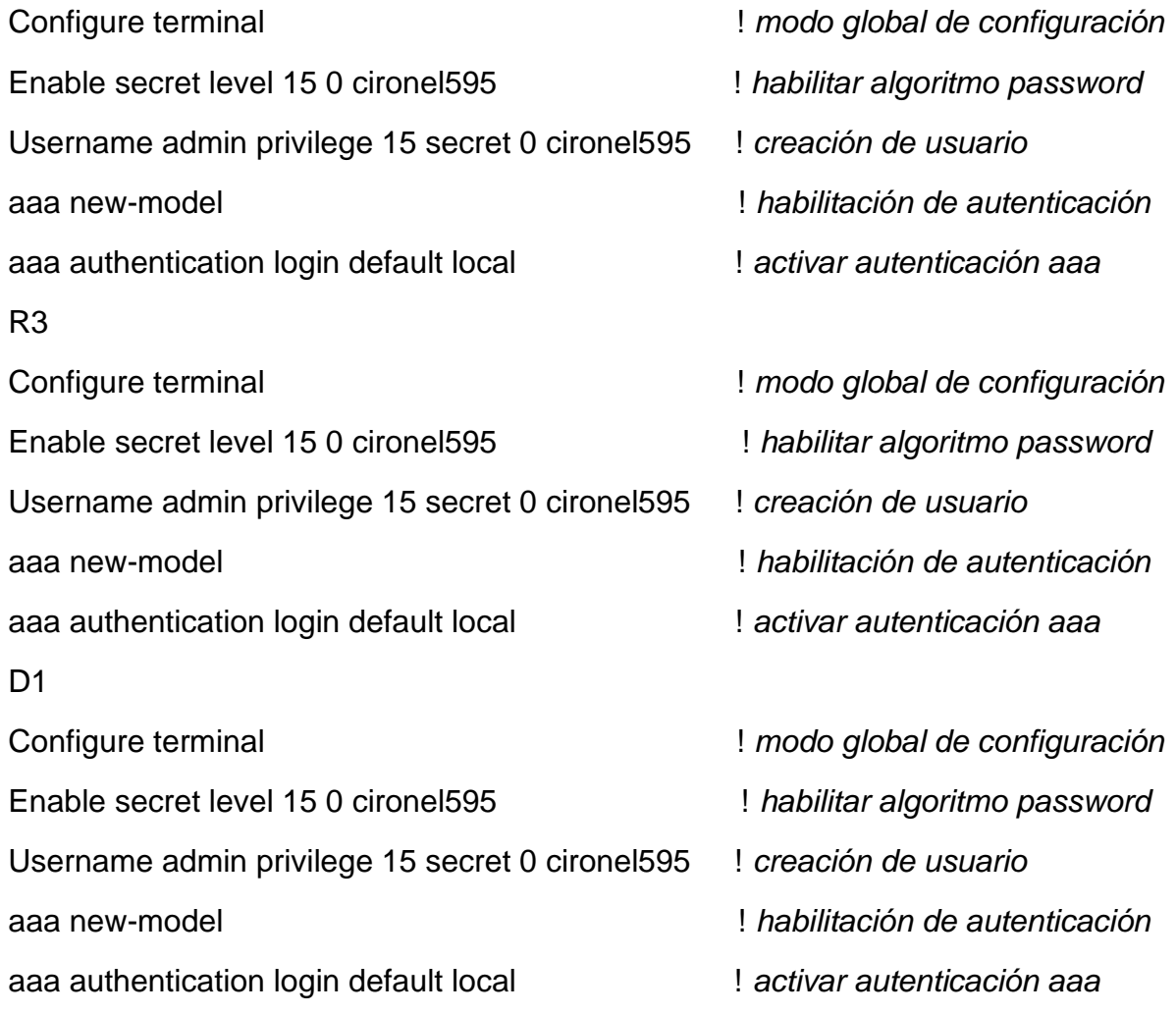

# D2

<span id="page-30-0"></span>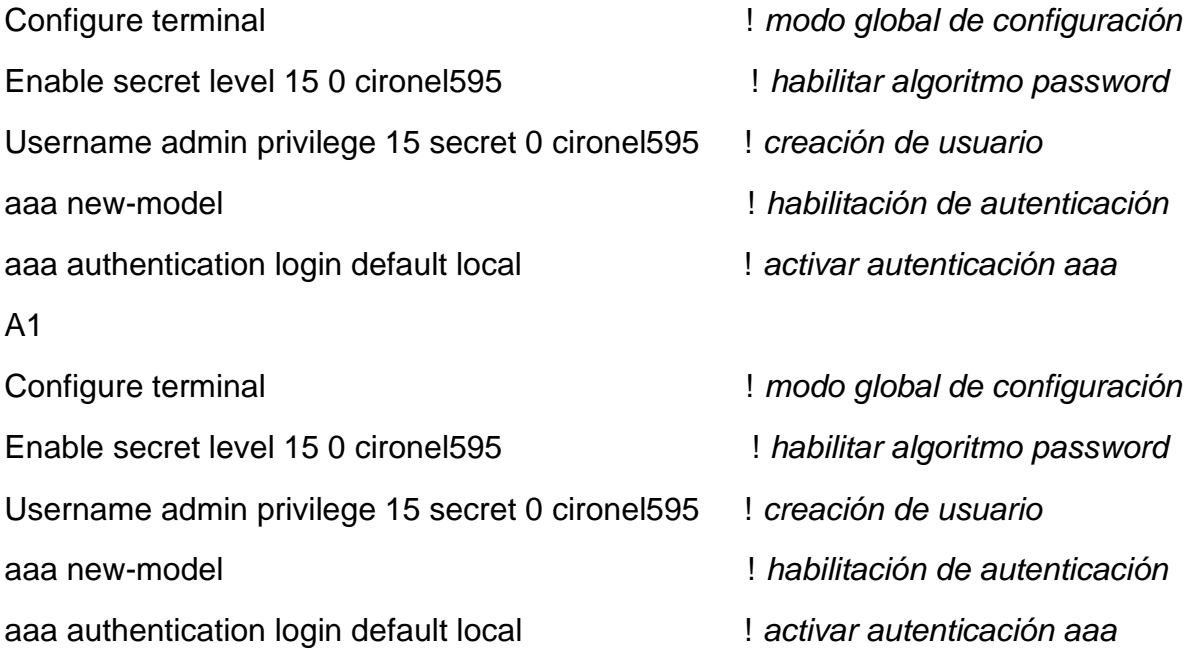

#### CONCLUSIONES

Se puede establecer como parte fundamental en el desarrollo de la actividad VRF, en las medianas empresas ya que son de bastante funcional si se tienen que configurar varias vlans, con tipos de accesos diferentes. Podemos comprender de una forma mas clara cada una de las funciones que este protocolo trae para poner en producción en cada uno de los entornos empresarias.

Se entiende que la seguridad es parte fundamental en las redes, para poder prevenir de una manera mas eficaz posibles accesos indebidos al sistema en buscada de afectar la operatividad de los equipos, así como perdidas de información por ende es esencial una buena política de seguridad en cada uno de los dispositivos.

Comprendiendo la herramienta como GNS3, como parte fundamental en el proceso de implementación y simulación de redes, es una herramienta que ayuda en la fundamentación de la red, así como a detectar error en la ejecución de la red, presenta una gran fluidez de los recursos y puestas de dispositivos a configurar en las implementaciones.

Por medio del desarrollo del escenario se puede afianzar cada uno de los conocimientos adquiridos a lo largo del diplomado, así como poder enfrentarse en escenarios que se asemejan a la realidad. Se puede obtener un gran aprendizaje con este tipo de practicas donde el conocimiento tiende a perdurar en el tiempo.

#### BIBLIOGRAFIA

<span id="page-32-0"></span>Edgeworth, B., Garza Rios, B., Gooley, J., Hucaby, D. (2020). CISCO Press (Ed). Enterprise Network Architecture. CCNP and CCIE Enterprise Core ENCOR 350- 401.<https://1drv.ms/b/s!AAIGg5JUgUBthk8>

Edgeworth, B., Garza Rios, B., Gooley, J., Hucaby, D. (2020). CISCO Press (Ed). Multiple Spanning Tree Protocol. CCNP and CCIE Enterprise Core ENCOR 350- 401. <https://1drv.ms/b/s!AAIGg5JUgUBthk8>

VRF (VIRTUAL Routing and Forwarding) [Anónimo]. Home - Cisco Community [página web]. [Consultado el 30, abril, 2023]. Disponible en Internet: [https://community.cisco.com/t5/documentos-routing-y-switching/vrf-virtual-routing](https://community.cisco.com/t5/documentos-routing-y-switching/vrf-virtual-routing-and-forwarding/ta-p/3406835)[and-forwarding/ta-p/3406835](https://community.cisco.com/t5/documentos-routing-y-switching/vrf-virtual-routing-and-forwarding/ta-p/3406835)

LABORATORIO VRF (virtual routing and forwarding) [Anónimo]. areaIP [página web]. [Consultado el 30, abril, 2023]. Disponible en Internet: <http://areaip.blogspot.com/2016/12/laboratorio-vrf-virtual-routing-and.html>